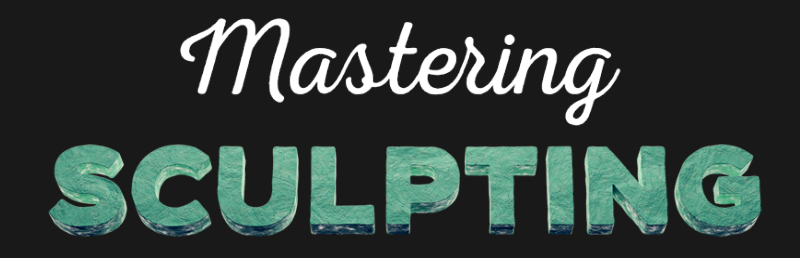

THE ULTIMATE GUIDE TO DYNAMIC TOPOLOGY SCULPTING

## <span id="page-1-0"></span>**Content**

#### *[Workshop](#page-2-0) Summary*

*Chapter 1 - [Sculpting](#page-2-1) Tools & Settings Chapter 2 - Sculpting Exercise for [Beginners](#page-2-2) Chapter 3 - [Advanced](#page-3-0) Sculpting Exercise Chapter 4 - [Procedural](#page-3-1) Shading*

*[LINKS](#page-4-0)*

*My [Channels](#page-4-1) [Software](#page-4-2) [Add-ons](#page-4-3) Learn [Blender](#page-4-4) [Graphic](#page-4-5) Tablet More [Sculpting](#page-4-6) Tutorials Learn [Anatomy](#page-4-7) [SculptJanuary](#page-5-0) Event [Additional](#page-5-1) Tutorials Texture/ HDRI [Resources](#page-5-2) [Mentioned](#page-5-3) Artists [Renderfarm](#page-5-4)*

*Licence [Information](#page-6-0)*

*My [Computer](#page-7-0) Specs [Notebook](#page-7-1) [Workstation](#page-7-2) [Recording](#page-7-3) Software*

*[Contact](#page-8-0)*

## <span id="page-2-0"></span>**Workshop Summary**

Here is a summary of the 4 chapters of this course. For this course we are using Blender 2.78 and 2.79. If you are using Blender 2.8, you should be able to do nearly everything the same way as explained in this course.

### <span id="page-2-1"></span>Chapter 1 - Sculpting Tools & Settings

In the first chapter you will learn sculpting techniques and how to use the sculpt mode tools, settings and brushes. Additionally, you will learn how to create base meshes, how to solve common sculpting problems and how to use the Sculpt Tools and SpeedSculpt add-ons. After you've made your way through this chapter, you will have a basic understanding of Blender's sculpting tools and how to use them properly. You can come back to this chapter any time you need to brush up on your basic skills.

#### *tutorials | ~3.3 hrs running time*

- Navigate using a Graphics Tablet Simple Shaping Multiresolution Modifier Dynamic Topology Texture Stroke Curve Symmetry / Lock Brush Settings Blob Clay Clay Stripes Crease Fill / Deepen Flatten / Contrast Grab Inflate / Deflate Layer Mask
- Nudge Pinch / Magnify Rotate Scrape / Peaks SculptDraw Smooth Snake Hook Thumb Sculpt Mode Options Masking and Hiding Sculpting UI Optimizations Sculpt Tools Add-on SpeedSculpt Add-on Creating Base Meshes Common Sculpting Problems

## <span id="page-2-2"></span>Chapter 2 - Sculpting Exercise for Beginners

In the second chapter you will learn how to sculpt a small monster from scratch. This chapter is suitable for beginners, since nearly everything is sculpted in realtime and fully commentated. Starting with a cube you will create a base mesh based on a concept drawing. After that you will add all the details using Blender's sculpt mode. Throughout the process you will learn how to use the sculpting brushes for Dynamic Topology sculpting, how to merge different objects, how to pose a sculpting and how to create custom brush textures.

#### *tutorials | ~2.5 hrs running time*

 Base Mesh Sculpting Main Shapes Sculpting Details Sculpting Fur

## <span id="page-3-0"></span>Chapter 3 - Advanced Sculpting Exercise

In the third chapter you will learn how to sculpt a complex creature from scratch. This exercise is suitable for advanced users. Here you will learn about the full potential of Blender's sculpt mode. You will be taught how to create a base mesh, sculpt important shapes, add separate scales to the creature, create custom brushes, optimize the mesh using Instant Meshes, pose the creature and much more. In this exercise you will use Dynamic Topology once more.

#### *tutorials | ~4.5 hrs running time*

 Base Mesh Main Shapes Mid-Level Details Separate Details High Details Creating Brush Textures Sculpting with Texture Brushes Optimize High Poly Meshes Posing Reference Human Character Saddle Stitching and Procedural Details Luggage Ropes Belts

#### <span id="page-3-1"></span>Chapter 4 - Procedural Shading

In the fourth and final chapter you will discover procedural shading techniques and how to light up and render your scene. Since this course uses exclusively Dynamic Topology to create sculptings, you will have a sculpting with many polygons and bad topology in the end. In order to do a quick but nice rendering without spending hours on retopology and UV mapping, you may use quickly generated textures (procedural textures), which you will be able to map onto the sculpting without visible seams. In this chapter you will get an introduction to procedural shading, lighting, rendering, camera animation and you will create a procedural clay shader from scratch.

#### *tutorials | ~2 hrs running time*

 Principled Shader Procedural Textures Seamless Textures Pointiness Vertex Painting Procedural Clay Shader Lighting Rendering Camera Animation

## <span id="page-4-0"></span>**LINKS**

Here you can find all of the links mentioned in this workshop:

## <span id="page-4-1"></span>My Channels

*[Website](http://zachariasreinhardt.com/) [YouTube](https://www.youtube.com/zachariasreinhardt) [Facebook](https://www.facebook.com/artofzachariasreinhardt/) [Twitter](https://twitter.com/zreinhardt3d) [Instagram](https://www.instagram.com/zacharias_reinhardt/) [Artstation](https://www.artstation.com/zreinhardt)*

### <span id="page-4-2"></span>**Software**

*[Blender](https://www.blender.org/download/) Latest [Blender](https://builder.blender.org/download/) builds [Krita](https://krita.org/en/) Instant [Meshes](https://github.com/wjakob/instant-meshes)*

## <span id="page-4-3"></span>Add-ons

*Sculpt Tools [Add-on](https://github.com/MadMinstrel/blender-sculpt-tools) [SpeedSculpt](https://gumroad.com/l/SpeedSculpt) Add-on Quick [Preferences](https://wiki.blender.org/index.php/Extensions:2.6/Py/Scripts/3D_interaction/QuickPrefs) Add-on Manuel [Bastioni](http://www.manuelbastioni.com/) Lab Add-on*

#### <span id="page-4-4"></span>Learn Blender

*Blender Foundation [Fundamentals](https://www.youtube.com/watch?v=kes2qmijy7w&list=PLa1F2ddGya_8V90Kd5eC5PeBjySbXWGK1) Tutorial Series Blender Guru [Beginner](https://www.youtube.com/watch?v=VT5oZndzj68&list=PLjEaoINr3zgHs8uzT3yqe4iHGfkCmMJ0P) Tutorial Series*

## <span id="page-4-5"></span>Graphic Tablet

*[Wacom](http://wacom.com/) [Wacom](http://wacom.com/en-de/products/pen-tablets/wacom-intuos-pro) Intous Pro M (Graphics tablet I use)*

## <span id="page-4-6"></span>More Sculpting Tutorials

*YouTube channel of [YanSculpts](https://www.youtube.com/channel/UCfjswDVU0XHyBN7UFG0Mi5Q) YouTube channel of Алексей [Ковалев](https://www.youtube.com/user/alexkovalev1985) [YouTube](https://www.youtube.com/channel/UC77wk1coLw9pXQiFl_Who1A) channel of Julien Kaspar*

#### <span id="page-4-7"></span>Learn Anatomy

*[Pinterest](http://pinterest.com/) [Anatomy](https://shop.3dtotal.com/anatomy-figure.html) Figures by 3DTotal Book: Masters of [Anatomy](http://mastersofanatomy.com/) Book: [Anatomy](https://shop.3dtotal.com/books/3d-digital-art/anatomy-for-3d-artists.html) for 3D Artists*

### <span id="page-5-0"></span>SculptJanuary Event

*[SculptJanuary](http://weeklycgchallenge.com/) Website [SculptJanuary](https://www.facebook.com/groups/sculptjanuary/) Facebook*

### <span id="page-5-1"></span>Additional Tutorials

*[Retopology](https://www.youtube.com/watch?v=2hEHtKH55Us) Tutorial Cycles [Rendering](https://www.youtube.com/watch?v=siMY03ILQVg) Settings Creating [Seamless](https://www.youtube.com/watch?v=8S_jfW58pUc) Textures*

### <span id="page-5-2"></span>Texture/ HDRI Resources

*HDRI [Haven](https://hdrihaven.com/) [Pixabay](https://pixabay.com/) [Textures.com](https://www.textures.com/) [Eisklotz](http://eisklotz.com/)*

## <span id="page-5-3"></span>Mentioned Artists

*[Santani](https://santani.deviantart.com/gallery/) (Cute Monsters) Sergey [Vasnev](https://www.artstation.com/artwork/nEnb9) (Turtle Concept Art)*

### <span id="page-5-4"></span>Renderfarm

*[RenderStreet](https://render.st/)*

*Back to content [overview](#page-1-0)*

# <span id="page-6-0"></span>**Licence Information**

The entire content ("contents"), including all video, audio, image, graphics, project and other files contained in this product, that you have purchased as download is protected by copyright.

#### **COPYRIGHT OWNER:**

Zacharias Reinhardt (Neuperverstr. 20, 29410 Salzwedel, Germany) email: *[mail@zachariasreinhardt.com](mailto:mail@zachariasreinhardt.com)* website: *[zachariasreinhardt.com](http://zachariasreinhardt.com/)*

#### **END-USER LICENSE AGREEMENT**

This is a non exclusive, non transferable license agreement between yourself and Zacharias Reinhardt. Please read everything attentively before using the product. If you do not agree with any of these terms, return the workshop.

With the use of the product you are agreeing to the following conditions:

#### **THIS IS ALLOWED:**

This workshop was developed for educational purposes only. You may use the content of this workshop to acquire knowledge. You may use this knowledge for private and commercial purposes You may pass on the content of this workshop in a small, private or collegial circle so that several people may benefit from it and use it to acquire knowledge.

You are allowed to use the Blender files (including shader) for private and commercial purposes, without giving credit (*[Licence](https://creativecommons.org/publicdomain/zero/1.0/deed.en) CC0*).

#### **THIS IS NOT ALLOWED:**

It is not allowed to resell, rent or make available to a larger number of people single contents of this workshop or the entire product online or offline, either for a fee or free of charge.

The contents may not be used for illegal purposes.

You agree to hold Zacharias Reinhardt, and each of their contractors, partners and employees, harmless from any loss, or possible damage that was directly or indirectly caused by this workshop (e.g. Blender addiction, neglect of school obligations and domestic duties, etc.).

# <span id="page-7-0"></span>**My Computer Specs**

Here you can find the info about my system, I was using while recording the tutorials for this workshop. For the first half of the tutorial I used a Windows 10 notebook and after that I purchased a new Windows 10 workstation, which I used to record the second half of the workshop.

#### <span id="page-7-1"></span>Notebook

CPU: Intel Core i7-4710HQ @ 2,50 GHz GPU: NVIDIA GTX 850 M RAM: 16 GB

#### <span id="page-7-2"></span>**Workstation**

CPU: Intel Core i7-7700K @ 4,20 GHz GPU: NVIDIA GTX 1080 Ti RAM: 32 GB

#### <span id="page-7-3"></span>Recording Software

*[Bandicam](https://www.bandicam.com/) [OBS](https://obsproject.com/)* (I recommend this, it's free and powerful) *Adobe [Permiere](http://www.adobe.com/products/premiere.html?sdid=V6NZKW2K) Pro* (for editing)

## <span id="page-8-0"></span>**Contact**

If you have any questions or feedback, you can find my contact info below:

Zacharias Reinhardt Neuperverstr. 30 29410 Hansestadt Salzwedel GERMANY

eMail: *[mail@zachariasreinhardt.com](mailto:mail@zachariasreinhardt.com)* Website: *[zachariasreinhardt.com](http://zachariasreinhardt.com/)*

**If you want to rate this product visit,** *[click](http://zachariasreinhardt.com/mastering-sculpting-in-blender/) here*